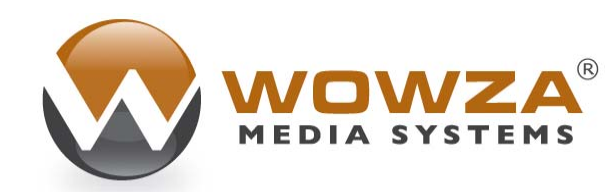

Wowza Media Server® Pro

# Wowza Pro Unlimited Amazon EC2 Edition

# Wowza Media Server Pro: Wowza Pro Unlimited Amazon EC2 Edition

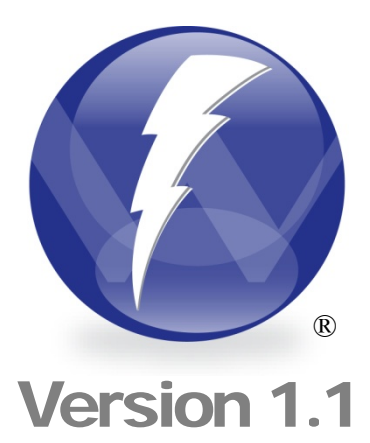

Copyright 2006 – 2009 Wowza Media Systems, Inc. http://www.wowzamedia.com

#### **Copyright © 2006 - 2009 Wowza Media Systems, Inc. All rights reserved.**

#### **Third-Party Information**

This document contains links to third-party websites that are not under the control of Wowza Media Systems, Inc. ("Wowza") and Wowza is not responsible for the content on any linked site. If you access a third-party website mentioned in this document, then you do so at your own risk. Wowza provides these links only as a convenience, and the inclusion of any link does not imply that Wowza endorses or accepts any responsibility for the content on third-party sites.

#### **Trademarks**

Wowza, Wowza Media Systems, Wowza Media Server and related logos are trademarks of Wowza Media Systems, Inc., and may be registered in the United States or in other jurisdictions including internationally.

Adobe and Flash are registered trademarks of Adobe Systems Incorporated, and may be registered in the United States or in other jurisdictions including internationally.

Other product names, logos, designs, titles, words, or phrases mentioned may be trademarks, service marks or trade names of other entities and may be registered in certain jurisdictions including internationally.

#### **Third Party Copyright Notices**

Log4j and Mina: Copyright © 2006 The Apache Software Foundation

Java ID3 Tag Library and JLayer 1.0 (classic): Copyright © 1991, 1999 Free Software Foundation, Inc.

Java Service Wrapper: Copyright © 1999, 2006 Tanuki Software, Inc.

# **Table of Contents**

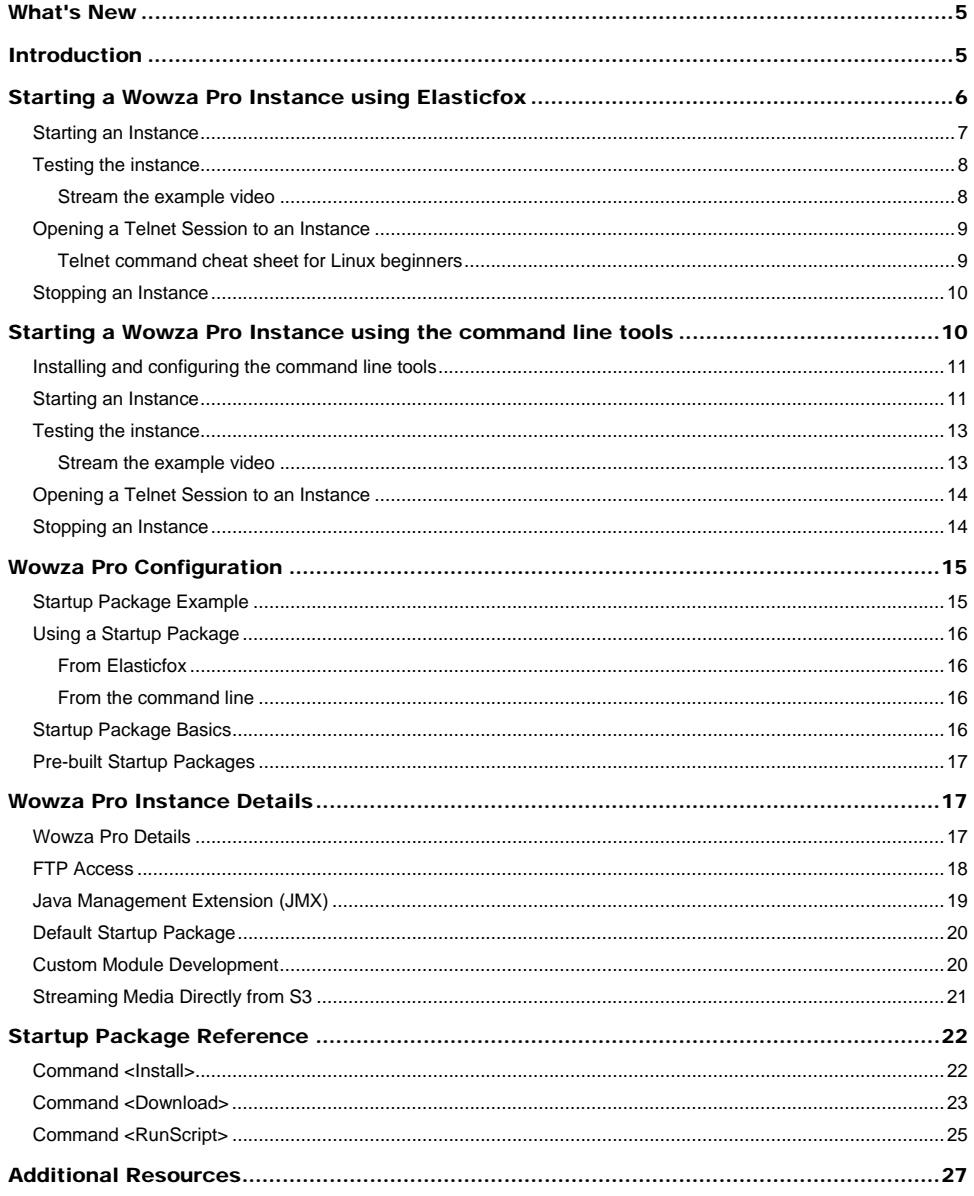

# <span id="page-4-0"></span>What's New

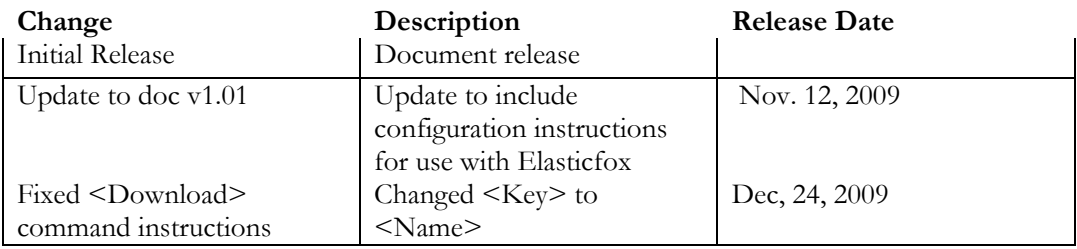

# <span id="page-4-1"></span>**Introduction**

mazon Elastic Cloud Computing (Amazon EC2) is a web service from Amazon that provides flexible, easy to provision computing resources. Wowza Media Server Pro (Wowza Pro) is a Java based interactive RTMP server for streaming audio, video and data to and from the Adobe Flash player client. This document describes how to install and configure Wowza Pro on Amazon EC2. A

If you have not already signed up or are interested in learning more about Wowza Pro Unlimited on Amazon EC2, visit the following page on the Wowza Media Systems website:

<http://www.wowzamedia.com/ec2.html>

This document assumes you have signed up for Amazon EC2 and have installed the EC2 command line tools or installed and configured Elasticfox. You can obtain more information about Amazon EC2 and download the command line tools and documentation by going to:

#### <http://www.amazon.com/ec2>

Elasticfox is a developer tool that allows you to manage your Amazon EC2 account by using it as a Firefox plug-in. Many users will find Elasticfox easier than the command line tools to manage EC2 and the Wowza AMIs. This document will describe how to manage instances from both the command line as well as by using Elasticfox. If you intend to follow the directions for Elasticfox this document assumes that you have both Mozilla Firefox and Elasticfox installed on your computer. Mozilla Firefox is available for download by going to:

<http://www.mozilla.com/firefox>

The Elasticfox software download, installation instructions and *Getting Started Guide* are available by going to:

<http://developer.amazonwebservices.com/connect/entry.jspa?externalID=609>

**Note**: This document does not describe using the Amazon EC2 AWS Management Console because at this time the AWS Management Console does not support the loading of user files at startup. This functionality is needed to load Wowza Startup Packages which you'll learn about later in this document.

This document also assumes you are familiar with Wowza Pro. You can download a free Wowza Pro10 edition license by going to:

<http://www.wowzamedia.com/store.html>

The Wowza Pro download includes the Wowza Pro server software, documentation and examples. Once you have your client side and server side application up and running on your local machine, use this document to learn how to deploy it on Amazon EC2.

In Amazon EC2 a single virtual machine configuration is registered as an item called an AMI (Amazon Machine Image). You only pay for what you use with Wowza on EC2. You pay by the hour and for bandwidth used, instead of purchasing a license. You are billed directly by Amazon.

# <span id="page-5-0"></span>Starting a Wowza Pro Instance using Elasticfox

Elasticfox is a developer tool that allows you to manage your Amazon EC2 account from the Elasticfox Firefox plug-in. Many users will find Elasticfox easier than the command line tools to manage EC2 and the Wowza AMIs. If you prefer to use the command line tools to manage Wowza Pro you should skip to the next chapter "Starting a Wowza Pro instance using the command line tools". If you intend to follow the directions for Elasticfox this document assumes that you have both Mozilla Firefox and Elasticfox installed on your computer. Mozilla Firefox is available for download by going to:

<http://www.mozilla.com/firefox>

The Elasticfox software download, installation instructions and *Getting Started Guide* are available by going to:

<http://developer.amazonwebservices.com/connect/entry.jspa?externalID=609>

After signing up for Wowza Pro Unlimited for Amazon EC2 you will need to get the current Wowza Pro DevPay AMI IDs. You can get these IDs from the Wowza Pro EC2 Support page: <http://www.wowzamedia.com/ec2support.html>. These AMI IDs are what will be used to startup a Wowza Media Server Pro EC2 instance. For the following examples we will be using the AMI ID AMI-123456. Please substitute the AMI ID that you received from this page when starting your own instance.

The Wowza Pro AMI includes the Fedora Core 8 operating system, Java 6 JDK along with the Wowza Pro. For a more detailed description of the environment, see the "Wowza Pro Instance Details" chapter of this document.

## <span id="page-6-0"></span>Starting an Instance

Start Elasticfox by clicking on the 'Tools' menu in Firefox then selecting 'Elasticfox'. Elasticfox will ask you to provide your AWS Credentials, select 'Yes' at the first prompt then enter your AWS Account name, Access Key and Secret Access Key. You can create or view your account's key by logging in at the following URL: [http://aws](http://aws-portal.amazon.com/gp/aws/developer/account/index.html?action=access-key)[portal.amazon.com/gp/aws/developer/account/index.html?action=access-key](http://aws-portal.amazon.com/gp/aws/developer/account/index.html?action=access-key) 

Once you've entered your Account Credentials click the 'Close' button. Check your access by Clicking on the 'Availability Zones' tab in Elasticfox. You should see several regions available. If you do not see any regions then close and restart Firefox and Elasticfox. This is sometimes necessary the first time you enter new credentials.

The next step is to set up KeyPairs for your instances. These are used to connect to your Wowza AMI instance for administration purposes outside of Elasticfox. Click on the 'KeyPairs' tab, then

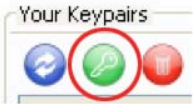

on the Green, 'Create a KeyPair' button. Name your keypair (for example: wowza-keys) and then save the file somewhere safe. We'll be using this file later to telnet to the server so remember where you save it.

Next we'll start a small Wowza instance. Before you can start a Wowza instance you'll need to subscribe to Wowza Pro for Amazon EC2 from your Amazon Web Services (AWS) account. To see information on pricing and to activate your subscription go to the following URL: [https://aws-](https://aws-portal.amazon.com/gp/aws/user/subscription/index.html?offeringCode=F2CD62C1)

[portal.amazon.com/gp/aws/user/subscription/index.html?offeringCode=F2CD62C1](https://aws-portal.amazon.com/gp/aws/user/subscription/index.html?offeringCode=F2CD62C1)

Obtain the Wowza Pro DevPay AMI ID for a small instance type from here [\(http://www.wowzamedia.com/ec2support.html\)](http://www.wowzamedia.com/ec2support.html). Click the 'Images' tab in Elasticfox then enter the AMI ID in the 'Images' text box. The long list should now have been reduced to a single line with the details of the current Wowza AMI. Click the AMI name to select it then click the

'Launch Instance' button.

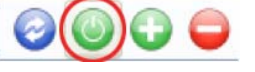

The default values are set to launch a small instance with the keypair you just created. Click the 'Launch' button at the bottom of the window. Elasticfox will move you to the 'Instances' tab which lists all of your currently running instances as well as recently terminated ones. At first the 'State' will show 'pending' for up to several minutes as EC2 starts up your instance.

**Note:** You can start different size instances by specifying a different instance type using the 'Instance Type' drop down menu. The m1.small and c1.medium instance types uses the i386 (32-bit) image type and the m1.large, m1.xlarge and c1.xlarge instance types use the x86\_64 (64-bit) image type. Wowza Pro provides prebuilt images for both instance types. The following documents describe the different instance types:

http://aws.amazon.com/ec2/instance-types/

http://docs.amazonwebservices.com/AWSEC2/latest/DeveloperGuide/index.html?CLTRGrun-instances.html

Once the 'State' of your instance shows 'running' we are ready to test.

## <span id="page-7-0"></span>Testing the instance

You can quickly test your running Wowza Pro instance using the **SimpleVideoStreaming** example that ships with Wowza Pro (you will need to install Wowza Pro on your local machine). First open up port 1935 for RTMP streaming.

**Note:** Use caution when opening ports on your server. Reference the Amazon security reference here for best practices when using an Amazon AMI.

<http://aws.amazon.com/security/>

Amazon EC2 has a concept of 'Secuity Groups' which manage access to EC2 machines. You can view and change these security settings from Elasticfox on the 'Security Groups' tab. Make sure the 'default' group is selected in the left 'Your Groups' pane, then click the 'Grant Permission' button on the right side 'Group Permissions' pane of your browser window. Choose 'HTTP' in the 'Protocol Details' dropdown, 'TCP/IP' as the Protocol and '1935' as the Port. Leave the 'Host' radio button selected and in the field next to it enter 0.0.0.0/0. Port 1935 will now be open in any new AMIs you launch in the 'default' security group.

To see the public address of your server in the Elasticfox interface just double-click the instance name and view the 'Public DNS Name' entry.

```
Stream the example video
```
Now that port -1935 is open and Wowza Pro is installed on your local machine double click:

[install-dir]/examples/SimpleVideoStreaming/client/ simplevideostreaming.html

Enter the following information:

Server: rtmp://[instance-public-domain]/vod Stream: merry\_melodies\_falling\_hare

where [instance-public-domain] is the public domain name for the instance.

Click "Play". It should start playing the "Merry Melodies" sample video.

# <span id="page-8-0"></span>Opening a Telnet Session to an Instance

Before connecting to your Wowza Pro EC2 instance using telnet over SSH, you must open up TCP port 22. To do this, select the 'Security Groups' tab, confirm that the 'default' group is selected in the left pane then click the 'Grant permission' button in the right pane. In the dialog box that appears select 'SSH' from the 'Protocol Details' drop down and 'TCP/IP' as the 'Protocol'. Leave the port as '22'. In the 'Host/Network Details' section enter 0.0.0.0/0 as 'Host' then click the 'Add' button. This will allow any machine on the internet to connect to port 22.

Putty uses a private security key to authenticate users instead of passwords. In order to get a telnet session started we'll have to first convert the Amazon EC2 key into Putty format. First, download putty.exe and puttygen.exe from the "Downloads" section of the Putty website:

#### [http://www.chiark.greenend.org.uk/~sgtatham/putty/](http://www.chiark.greenend.org.uk/%7Esgtatham/putty/)

Run the puttygen.exe tool, click the "Load" button and select the .pem key file that you created and saved earlier, click the "Save private key" button and save the key somewhere safe with the filename your-keypair-putty.ppk. Puttygen will ask if you want to protect your key with a passphrase. A passphrase will give an additional layer of security by requiring any connections to the server to have the proper security key as well as type in the passphrase. Adding a passphrase is not a requirement when creating a putty key.

In Elasticfox in the upper right corner there is a 'Tools' button. By clicking this we can configure Elasticfox to launch putty automatically for us. After clicking 'Tools' the first text field is labeled 'SSH Command:' Place the full path to putty.exe on this line (for example: "C:\aws\tools\putty.exe") then click the 'OK' button.

In the Elasticfox interface 'right-click' on the running instance you want to connect to and select 'Connect to Public DNS Name'. Elasticfox will ask you to Select the EC2 Private Key File for key: *yourkeyname*. Choose the .ppk file you created and click 'OK'. You'll then be asked if you want to use that key file as the default EC2 Private Key File for the account you're currently logged on as. Either click OK or Cancel and then putty will launch a terminal console window. Because you used keypairs as your authentication method it will automatically log you in as **root** unless you used a passphrase for your .ppk key in which case you'll be prompted to enter that.

The Wowza Pro application and its supporting files can be found under symbolic links at /home/Wowza. Under this path you'll find the application, keys, logs, etc…For more information see Wowza Pro Instance Details later in this doc or the *Wowza Media Server Pro User's Guide* at: [http://www.wowzamedia.com/resources/WowzaMediaServerPro\\_UsersGuide.pdf](http://www.wowzamedia.com/resources/WowzaMediaServerPro_UsersGuide.pdf)

You can end your telnet session by entering the "exit" command.

<span id="page-8-1"></span>Telnet command cheat sheet for Linux beginners

Connecting to an instance with a Telnet session makes you a linux user. Congratulations! If that is not a familiar environment for you here are some simple commands you may find useful. If the command you're looking for is not on this list there are many guides posted on the internet regarding Linux.

#### cd /home/wowza

This will change your directory to one that shows the most common user accessed Wowza Media Server Directories. From here you can get a list of the 'wowza' sub-directories by typing: ls This will list the files and directories in the 'wowza' directory. To change directories simply type cd [directory name] to move into a directory and to move back up a level type cd ..

If you want to see the last part of one of the log files navigate into the log directory and type

tail –n 50 [logfilename] – remember just type ls once you get to the logs directory and you'll see all the log file names. The tail command will display the last 50 lines of the log file. Handy to check for errors or connection status. Add  $a - f$  modifier and the display will update in real time. Press [Control-C] when you are ready to return to the command prompt.

Finally, if you need to stop or start the Wowza Media Server without rebooting the AMI use the command service WowzaMediaServer stop and service WowzaMediaServer start.

# <span id="page-9-0"></span>Stopping an Instance

When you stop an instance you will lose all changes or files you have on the server. If you have anything you don't want to lose save it to Amazon S3 or to a local machine before stopping the instance. **Be aware that Amazon recommends you confirm that the machine reaches a status of 'terminated' as they will continue to charge for instances that fail to shut down correctly.**

On the 'Instances' tab of Elasticfox select the instance you want to stop running and click the

Terminate Selected instances' button. The 'State' info will show 'shuttingdown' and finally 'terminated'.

# <span id="page-9-1"></span>Starting a Wowza Pro Instance using the command line tools

This document describes two ways in which to manage a Wowza Pro Instance: from Elasticfox and from the Command Line. This section describes using the command line tools. If you followed the previous section to set up Wowza Pro using Elasticfox you should skip to the next chapter "Configuring Wowza Pro".

After signing up for Wowza Pro Unlimited for Amazon EC2 you will need to get the current Wowza Pro DevPay AMI IDs. You can get these IDs from the Wowza Pro EC2 Support page: <http://www.wowzamedia.com/ec2support.html>. These AMI IDs are what will be used to startup a Wowza Media Server Pro EC2 instance. For the following examples we will be using the AMI ID AMI-123456. Please substitute the AMI ID that you received from this page when starting your own instance.

In this section, where applicable, all commands will include the --region command line parameter to specify the region in which the command is to be run. The "us-east-1" will be used for all example commands. Amazon EC2 currently supports 2 regions "us-east-1" (US) and "eu-west-1" (Europe).

The Wowza Pro AMI includes the Fedora Core 8 operating system, Java 6 JDK along with the Wowza Pro. For a more detailed description of the environment, see the "Wowza Pro Instance Details" chapter of this document.

# <span id="page-10-0"></span>Installing and configuring the command line tools

The following guide from Amazon describes in detail the procedure to install the command line tools, start an instance and connect to it through a telnet session. If you are new to Amazon EC2 it is probably important that you read through this document:

#### <http://docs.amazonwebservices.com/AWSEC2/2008-12-01/GettingStartedGuide/>

The following procedure will describe how to start an instance, connect to it using the putty telnet client and how to stop your instance. If you have not done so already follow the instructions in the Getting Started Guide above to install the most recent Java JDK [\(http://java.sun.com/javase/downloads](http://java.sun.com/javase/downloads)), the API command line tools and configure the tools for your account.

See this forum post for instructions on how to setup the EC2 command line tools:

<http://www.wowzamedia.com/forums/showthread.php?t=5553>

# <span id="page-10-1"></span>Starting an Instance

These instructions assume you have the command line tools properly configured and that the following command lists the publicly available AMI IDs:

ec2-describe-images --region us-east-1 -x all

So let's get started by starting our first EC2 instance. First, download putty.exe and puttygen.exe from the "Downloads" section of the Putty website:

[http://www.chiark.greenend.org.uk/~sgtatham/putty/](http://www.chiark.greenend.org.uk/%7Esgtatham/putty/)

Next, we are going to generate a key pair to use to launch and connect to our Wowza Pro EC2 instance. Use the following command to generate a key pair:

ec2-add-keypair --region us-east-1 wowza-keypair

The output of this command will look something like this:

KEYPAIR wowza-keypair 6c:47:53:ac:4c:d5:87:8f:9d:5e:43:54:27:54:8f:e6:f9:1e:6c:92 -----BEGIN RSA PRIVATE KEY--

MIIEowIBAAKCAQEAkf63aqFW3oSY3fh4MkTE3FSJecm/p+pLHoXBmOLYhlHF8LDwu8PgO4z6Qqx/ jCwZqiqW6lZJgA93KLr0yHc1+4maaE83Nitt+v1lny8+XGFbh2khVTBrGDqzXLKIkERmx/imcXma jdLJ6vo1NOWHBeyF+TWBXlSzyTmXGaPBHHIKfuN5bPXDFh5B/nFsbhLHmo5oINptVmy/eVYy65MY olDIr8kjAn1Z2vSWbFuEYJAmWpFRBrlMfzt0I34+sfws01o1Wl+0cN+6b31trXHusUrEKqPbpU4r XW+VuSt8yC2x+ByAr7fvuqEKNP8HEsCejZNmw+yHpTzBisAIDNwkSwIDAQABAoIBAEcNyQbEbxrt PdkKTLVqcsUo/5+eaQC4Lsc0IfzeqrL0qXlzJDa+JivVeRdqDMmTzQncoIZ8aFlDLaNNGkVWf5dk aRnLM/vRNz2ohgTrYVZkq79Dk016uySXrSO4YG6WW8+HXLptjKLprAwIqkyMSSLA8pNPTx8x6i5N MRTxddL5kFit2bnXsd1xmWDw4/FQtHvqz6gkhjylgkLdmX8+K/spw5O2ceInoDax3ml6/kpqmgUG Zie/q9c9BSicVkCS4ol3e5TRKzJ6TV5cjXRT59nexVYMxdcm7FuHI0b+BWMS4R3UIp5+t2nkUJFG 5H2TLUsXcMgC8PFWYF9Rz4o7KIECgYEA2Vym3R5nn73sp9h6gpQ4lMLLXH6ci4oTIpd4p7m+VVQT YuI7nST/32CTpzP0OGlj2nSybAR7U0RrJv0xcQaQNGbbfaRRdhlkbz+Iwim8TApwNLDBSRKa3rTP 1XGbf8IZCGpu1PEkgKscbvUnTotdk1hfBsZlTHFWcOZkhmcb5VkCgYEAq/Jqb68tidgytAEGu9wg ZXdj7HgF57Iv4s1yusxywS0P4kJ16dVS0ynokP/TCm3jQW9WjdQHfuvEEQFNxpE3Kni+HYL4u8a2 C75rXHdvSxbH0WE2RPo7EpgoluFEgg4rOuqL1E2fQ9fiI4T/7vEkKRQp0Eu0XL/hSwKZJ+peTkMC gYEAoGOMwWcZIbd8dFH5/Haw1ZxzgPnwO8sT2ZeZsXIO71nNwE6dnJRbtpHGAkAE+sdRpjYsHiak dcnro2Z7YCJusCwh1DE25wVPpgNkv5kaV6XwLAEtbuUqoCEdpytgicJIxHv88mZKACPDJGEDsyKF Vx+DZzVoNCMBnOd0z/QvkmkCgYBxdHvsg48ttD0IbuDtlfq+WL/TKQLkdbuJEHzSatKRSlV/utCo 4PxMnwt4mYS8DfP0mi1nWe80PQbbHZwfGHRpDtCLEn9jD2PRbezTT29dAYQJUPaJHv9ZbpLhs3QL yKOXtWlcRXeAQXNScpCZLf3pKQfKDBnPVUCnyOgb4VYmlwKBgHLk/iL9g/hkL+zz8o0p+SkzWYDH CY1Gg97juvPbEEAmbrEhM9wZPno9cCrlVWRHf5S9idsmbW+BVOWIv0x+qxdEpbpLdtGBY+g8m6nD LAx4pHJiUoYrt8fc4uq2zIYx1sPeaE1FppPCeahjWsYt1d9QYJQHTJkRnH3jJ+edAzv+ -----END RSA PRIVATE KEY-----

Copy the output from the command (excluding the first KEYPAIR line) and save it in a new text file named "wowza-keypair.pem". Be careful not to include any extra line breaks in the new text file as puttygen will not successfully load the .pem file if it finds any. Run the puttygen.exe tool, click the "Load" button and select the newly saved file, click the "Save private key" button and save the key to the filename "wowza-keypair-putty.ppk". This is the file you will use when using putty.exe to telnet to your running instance.

Before you can start a Wowza instance you'll need to subscribe to Wowza Pro for Amazon EC2 from your Amazon Web Services (AWS) account. To see information on pricing and to activate your subscription go to the following URL: [https://aws](https://aws-portal.amazon.com/gp/aws/user/subscription/index.html?offeringCode=F2CD62C1)[portal.amazon.com/gp/aws/user/subscription/index.html?offeringCode=F2CD62C1](https://aws-portal.amazon.com/gp/aws/user/subscription/index.html?offeringCode=F2CD62C1)

Next, we are going to start a small Wowza Pro EC2 instance. Obtain the Wowza Pro DevPay AMI ID for a small instance type from here [\(http://www.wowzamedia.com/ec2support.html](http://www.wowzamedia.com/ec2support.html)). For this example we will use the AMI ID "ami-123456". Use the following command to start your instance:

ec2-run-instances ami-123456 -k wowza-keypair --region us-east-1 -t m1.small

You can start different size instances by specifying a different instance type using the –t command line option. The m1.small and c1.medium instance types uses the i386 (32-bit) image type and the m1.large, m1.xlarge and c1.xlarge instance types use the x86\_64 (64-bit) image type. Wowza Pro provides prebuilt images for both instance types. The following documents describe the different instance types:

<http://aws.amazon.com/ec2/instance-types/>

[http://docs.amazonwebservices.com/AWSEC2/latest/DeveloperGuide/index.html?CLTRG](http://docs.amazonwebservices.com/AWSEC2/latest/DeveloperGuide/index.html?CLTRG-run-instances.html)[run-instances.html](http://docs.amazonwebservices.com/AWSEC2/latest/DeveloperGuide/index.html?CLTRG-run-instances.html)

Copyright © 2006 - 2009 Wowza Media Systems, Inc. All rights reserved.

To start an extra large instance, execute the command (where "ami-654321" is the current x86\_64 AMI ID found on the Wowza Pro EC2 Support page: <http://www.wowzamedia.com/ec2support.html>):

ec2-run-instances ami-654321 -k --region us-east-1 wowza-keypair -t m1.xlarge

It will take several minutes for the AMI to start. You can check on the progress by executing the command:

ec2-describe-instances --region us-east-1

This will return information on all instances that have been started or stopped by you. Once your instance is up and running, the ec2-describe-instances command will return the following output (notice the status value running):

RESERVATION r-49bb5320 664010435657 default INSTANCE i-1e3dcb77 ami-3dda3f54 ec2.amazonaws.com domU.internal running air 0 8ED157F9 m1.small 2007-12-12T22:04:44+0000

The i-1e3dcb77 value is the instance id. This id will be used to stop a running instance. The first domain listed (ec2.amazonaws.com) is the public domain (or ip address) assigned to this instance. The second domain (domU.internal) is the internal domain (or ip address) assigned to the instance.

#### <span id="page-12-0"></span>Testing the instance

You can quickly test your running Wowza Pro instance using the **SimpleVideoStreaming** example that ships with Wowza Pro (you will need to install Wowza Pro on your local machine). First open up port 1935 for RTMP streaming.

**Note:** Use caution when opening ports on your server. Reference the Amazon security reference here for best practices when using an Amazon AMI.

<http://aws.amazon.com/security/>

Execute the following Amazon EC2 command on your local machine (the same console windows in which you started the EC2 instance):

ec2-authorize default --region us-east-1 -p 1935

<span id="page-12-1"></span>Stream the example video

Now that port -1935 is open and Wowza Pro is installed on your local machine double click:

[install-dir]/examples/SimpleVideoStreaming/client/ simplevideostreaming.html

Enter the following information:

Server: rtmp://[instance-public-domain]/vod Stream: merry\_melodies\_falling\_hare

where [instance-public-domain] is the public domain name for the instance.

Click "Play". It should start playing the "Merry Melodies" sample video.

## <span id="page-13-0"></span>Opening a Telnet Session to an Instance

Before connecting to your Wowza Pro EC2 instance using telnet over SSH, you must open up TCP port 22. To do this, execute the following command:

```
ec2-authorize default --region us-east-1 -p 22
```
To connect or telnet to your running instance, follow these steps:

- 1. Startup the putty.exe telnet client and enter the public domain name for the instance returned by the "ec2-describe-instances" command into the "Host Name (or IP address)" field and select the "SSH" protocol radio button.
- 2. Navigate to the "Connection->SSH->Auth" settings panel in the navigation menu on the left, select the "Browse…" button next to the "Private key file for authentication" field and open the "wowza-keypair-putty.ppk" file generated using puttygen.exe above.
- 3. Click the "Open" button in the bottom right of the putty.exe window. It should connect to your instance and present you with a security warning dialog. Click the "Yes" button in this dialog.
- 4. You should now be prompted to enter a login name. Enter the username "root" followed by the enter key. You are now logged into your instance as the root user.

You can end your telnet session by entering the "exit" command.

## <span id="page-13-1"></span>Stopping an Instance

When you stop an instance you will lose all changes or files you have on the server. If you have anything you don't want to lose save it to Amazon S3 or to a local machine before stopping the instance. **Be aware that Amazon recommends you confirm that the machine reaches a status of 'terminated' as they will continue to charge for instances that fail to shut down correctly.**

To stop a running instance, execute the command:

ec2-terminate-instances --region us-east-1 i-[instance-id]

Where [instance-id] is the id of the instance returned by ec2-describe-instances. Again, this process can take a few minutes. You can check the shutdown status by executing the command:

ec2-describe-instances --region us-east-1

# <span id="page-14-0"></span>Wowza Pro Configuration

The method described above starts a generic Wowza Pro instance with all the example applications installed. You can configure a Wowza Pro instance at startup time by passing in user data in the form of a startup package. A startup package is a zip archive of a folder that contains a startup manifest (startup.xml) along with configuration files and scripts. Amazon EC2 limits the size of a valid startup package to 16kB.

## <span id="page-14-1"></span>Startup Package Example

Below is the file structure of a simple startup package:

[mywowzaconfig]

```
 startup.xml 
 [wowza] 
   [applications] 
      [myapp] 
   [conf] 
      [myapp] 
         Application.xml 
[tuning]
   [bin] 
      m1.large-setenv.sh 
      m1.small-setenv.sh 
      m1.xlarge-setenv.sh 
      setenv.sh 
   tuning.sh
```
Here are the contents of startup manifest (startup.xml) for the startup package outlined above:

```
<Startup> 
   <Commands> 
      <Install> 
         <Package>com/wowza/wms/WowzaMediaServerPro1.3.2-patch1.zip</Package> 
       </Install> 
       <Install> 
          <Folder>wowza</Folder> 
       </Install> 
       <RunScript> 
         <Script>tuning/tune.sh</Script> 
       </RunScript> 
    </Commands> 
</Startup>
```
## <span id="page-15-0"></span>Using a Startup Package

<span id="page-15-1"></span>From Elasticfox

When you Launch a new instance using Elasticfox you can load a Startup Package by clicking the 'Open Binary File' button in the 'Launch new instance' dialog and selecting your startup package zip file.

<span id="page-15-2"></span>From the command line

The startup package is sent to Amazon EC2 as part of the ec2-run-instances command. Once you have created and organized your startup package, use a zip utility to zip up the startup folder (in this case [mywowzaconfig]) into a single zip file. The zipped up startup package cannot exceed 16kB (kilo-bytes) in size (see the <Download> command as described in the "Startup Package Reference" chapter of this document for suggestions on how to work around this limit). Next, when you startup the Wowza Pro AMI use the following command:

```
ec2-run-instances ami-123456 --region us-east-1 -t m1.xlarge –f [path-to-startup-pkg]mywowzaconfig.zip
```
where [path-to-startup-pkg] is the full directory path to the startup package.

This will send the startup package as user-data to the Wowza Pro AMI. When the Wowza Pro instance is started it will check to see if it was sent user-data. If it was, it will save the user data to a file on the file system, unzip the file, locate the startup manifest and execute the commands in the startup manifest. The startup package details are covered in the "Startup Package Reference" chapter of this document.

## <span id="page-15-3"></span>Startup Package Basics

Let's take a quick look at the example startup package. The first command:

```
<Install> 
   <Package>com/wowza/wms/WowzaMediaServerPro1.3.2-patch1.zip</Package> 
</Install>
```
Instructs the startup processor to install patch WowzaMediaServerPro1.3.2-patch1.

The second command:

```
<Install> 
   <Folder>wowza</Folder> 
</Install>
```
Instructs the startup processor to copy the contents of the included [wowza] folder into the /usr/local/WowzaMediaServerPro folder on the running Wowza Pro instance. This gives you a chance to create application folders and configuration folders and files.

The last command:

```
<RunScript> 
   <Script>tuning/tune.sh</Script> 
</RunScript>
```
Instructs the startup processor to run the included script tuning/tune.sh. This script might change configuration parameters based on instance size; small, large or xlarge. This script must be a shell script (not a binary application) and will be executed by the operating environment that is running on the Wowza Pro instance. When a script is executed the working directory is set to the root directory of the startup package (the folder that contains the startup.xml file).

# <span id="page-16-0"></span>Pre-built Startup Packages

Wowza Media Systems provides several pre-built startup packages that can either be used as is or modified to suite your needs. You can download these packages from the following web site:

<http://wowzamediasystems.s3.amazonaws.com/packagelist.html>

# <span id="page-16-1"></span>Wowza Pro Instance Details

A Wowza Pro Amazon EC2 AMI is the base Amazon Fedora Core 8 instance (ami-2b5fba42 i386 and ami-2a5fba43 x86\_64) with the following additional items installed; Java 6 Development Kit, vsftpd (FTP server) and Wowza Media Server Pro Unlimited.

<span id="page-16-2"></span>Wowza Pro Details

Wowza Pro is installed at its default location:

/usr/local/WowzaMediaServerPro

The Wowza Pro service is running on the following ports:

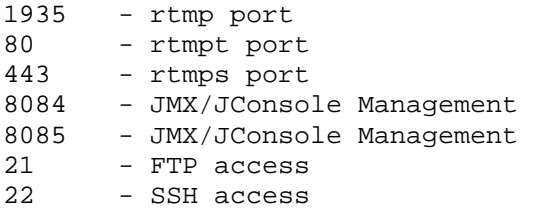

These ports will need to be opened for the Wowza Pro instance to be available on the Internet. The commands are as follows:

```
ec2-authorize default --region us-east-1 -p 1935 
ec2-authorize default --region us-east-1 -p 80 
ec2-authorize default --region us-east-1 -p 443 
ec2-authorize default --region us-east-1 -p 8084 
ec2-authorize default --region us-east-1 -p 8085 
ec2-authorize default --region us-east-1 -p 21 
ec2-authorize default --region us-east-1 -p 22
```
All ports are configured to return load balancing information over http as outlined in the "Scalability for Video On Demand Applications" section of the Wowza Media Server Pro User's Guide. What this means is if you open a web browser and enter the url:

```
http://[instance-public-domain]:1935
```
where [instance-public-domain] is the public domain name for the instance.

Wowza Pro will return load information for the instance. Example output is:

server=864

Where 864 is the current number of Flash client connections to the instance.

If you wish to do RTSP/RTP based stream then you will need to open up UDP ports 6970-9999 to UDP traffic. This is done with the following command:

ec2-authorize default --region us-east-1 -P udp -p 6970-9999

#### <span id="page-17-0"></span>FTP Access

The Wowza Pro Amazon instance comes pre-installed with the "vsftpd" FTP server. A user named "wowza" has been added to the system with the password "password". This account can be used to upload content or configure the server using ftp. Be sure you open up the proper ports for FTP and SSH:

```
ec2-authorize default --region us-east-1 -p 21 
ec2-authorize default --region us-east-1 -p 22
```
Also, you will need to setup your ftp client to use the PORT (also known as ACTIVE) communication method (rather than the PASV). Consult your ftp client's documentation for more information.

The following Wowza Pro folders have been relocated to the home directory of user "wowza" ("/home/wowza").

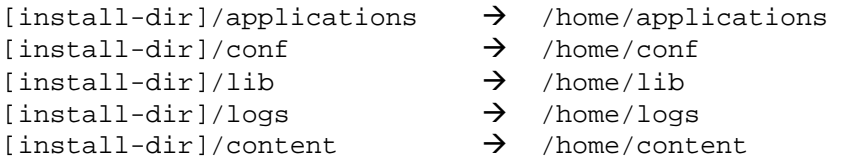

Symbolic links have been created to their default locations. The "/home/wowza" folder also contains the folder "content" that can be used to store .flv content for streaming. The following sample video is available in this folder: "merry\_melodies\_falling\_hare.flv". The Streams/StorageDir setting in Applications.xml has been configured to point to this content folder.

This additional configuration is done to make it easier to configure the Wowza Pro using ftp. When you log into a Wowza Pro Amazon instance as the user "wowza" (default password "password") through ftp, the base folder will be "/home/wowza". From there you can upload content, create application folders and upload and change configuration folders and files.

You can easily change the password for the default "wowza" user by logging into the instance as the "root" user and executing the following command (follow the prompts):

passwd wowza

For Security reasons we strongly recommend that you change the default password for the "wowza" FTP account for your AMI.

# <span id="page-18-0"></span>Java Management Extension (JMX)

The JMX/JConsole interface (as described in the "Server Management Console and Monitoring" chapter of the Wowza Media Server Pro User's Guide) to your instance is preconfigured to listen to connections on TCP ports 8084 and 8085 using the public domain name. You will need to open these ports to TCP traffic to be able to successfully connect to your EC2 instance.

```
ec2-authorize default --region us-east-1 -p 8084 
ec2-authorize default --region us-east-1 -p 8085
```
The JMX url is:

service:jmx:rmi://[public-domain-name]:8084/jndi/rmi://[public-domain-name]:8085/jmxrmi

From most JMX tools such as JConsole you should be able to connect using the address:

[public-domain-name]:8085

Where [public-domain-name] is the public domain name of the instance. The default username is "admin" and password is "admin". User access is managed in the following two files and is described in the Wowza Pro User's Guide:

/usr/local/WowzaMediaServerPro/conf/jmxremote.access /usr/local/WowzaMediaServerPro/conf/jmxremote.password

# <span id="page-19-0"></span>Default Startup Package

If you start the Wowza Pro EC2 AMI without specifying a startup package the default startup package will be used. If you want to take a look at the default startup package it can be downloaded at:

<http://wowzamediasystems.s3.amazonaws.com/com/wowza/startup/default.zip>

The default startup package includes all the configuration and application files needed to run all of the examples that are included with Wowza Media Server Pro.

If you supply your own startup package by default their will not be any applications configured in the applications and conf folders. Your startup package needs to provide this configuration.

## <span id="page-19-1"></span>Custom Module Development

There are several System level properties that are available when developing custom server side modules. These properties describe the current running instance. You can get the value of one of these system properties by executing the Java method:

String value = System.getProperty("com.wowza.amazonaws.ec2.AWSEC2\_METADATA\_INSTANCE\_ID");

The available properties are:

```
com.wowza.amazonaws.ec2.AWSEC2_METADATA_INSTANCE_ID - Amazon instance id 
com.wowza.amazonaws.ec2.AWSEC2_METADATA_SECURITY_GROUPS - Security group 
com.wowza.amazonaws.ec2.AWSEC2_METADATA_LOCAL_IPV4 - Local IP address<br>com.wowza.amazonaws.ec2.AWSEC2 METADATA AMI LAUNCH INDEX - Launch index
com.wowza.amazonaws.ec2.AWSEC2_METADATA_AMI_LAUNCH_INDEX - Launch index 
com.wowza.amazonaws.ec2.AWSEC2_METADATA_PUBLIC_HOSTNAME - Public host name 
com.wowza.amazonaws.ec2.AWSEC2_METADATA_PRODUCT_CODES - DevPay product code<br>com.wowza.amazonaws.ec2.AWSEC2_METADATA_INSTANCE_TYPE - instance type (m1-small,
com.wowza.amazonaws.ec2.AWSEC2_METADATA_INSTANCE_TYPE
                                                                 m1-large, m1-xlarge)<br>- Public host name
com.wowza.amazonaws.ec2.AWSEC2_METADATA_HOSTNAME
com.wowza.amazonaws.ec2.AWSEC2_METADATA_LOCAL_HOSTNAME - Local host name 
com.wowza.amazonaws.ec2.AWSEC2_METADATA_PUBLIC_IPV4 - Public IP address
com.wowza.amazonaws.ec2.AWSEC2_METADATA_AMI_MANIFEST_PATH - S3 manifest path 
com.wowza.amazonaws.ec2.AWSEC2_METADATA_RESERVATION_ID
com.wowza.amazonaws.ec2.AWSEC2_METADATA_AMI_ID - AMI ID
```
# <span id="page-20-0"></span>Streaming Media Directly from S3

You can use Wowza Pro EC2 to stream media directly from the Amazon Simple Storage Service (S3). Wowza Pro employs a read through local disk cache to improve the performance of streaming media from S3. The configuration of the caching mechanism is done automatically and is adjusted based on the AMI instance type being used (m1-small, m1-large, m1-xlarge). This feature requires that you use "Wowza Pro DevPay AMI ID v EC2 1.1.10" or greater.

To use this feature, startup Wowza Pro EC2 using the vods3.zip startup package. You can download this package from the following url:

http://wowzamediasystems.s3.amazonaws.com/com/wowza/startup/vods3.zip

To startup an instance using this startup package execute the following command:

ec2-run-instances ami-123456 --region us-east-1 -t m1.xlarge -f vods3.zip

Where "ami-123456" is the current Wowza Pro AMI id. To stream content, use stream names in the form:

```
[media-type]:amazons3/[s3-bucket-name]/[path-to-content-in-s3]
```
For example to play the file "mycoolvideo.m4v" that is stored in S3 bucket "mybucket" at the path "videos/coolvideos" from the Amazon instance "ec2-75-101-208-8.compute-1.amazonaws.com", the connection information is:

```
Server: rtmp://ec2-75-101-208-8.compute-1.amazonaws.com/vods3 
Stream: mp4:amazons3/mybucket/videos/coolvideos/mycoolvideo.m4v
```
By default the vods3.zip startup package is configured with S3 authorization turned off. This means that all content must be publicly available. To stream non-publicly available content, unzip the vod3s.zip startup package and modify the two system properties "awsAccessKeyId" and "awsSecretAccessKey" in "wowza/conf/Server.xml". Set these two values to the "Access Key ID" and "Secret Access Key" for the user in which you would like to authorize access and zip up the vods3 folder. Use this new zip archive as your startup package. For example:

```
<Property> 
   <Name>awsAccessKeyId</Name> 
   <Value>11DV8PNKTHN1234732</Value> 
</Property> 
<Property> 
   <Name>awsSecretAccessKey</Name> 
   <Value>p0fsdFIE1Nofyx5Sfe+CmuQi0uXt7ygrD8Xxz+</Value> 
</Property>
```
The default setup is such that any content in S3 that is publicly available can be re-streamed through your instance. To limit the content to specific buckets you can use the stream alias system to add aliases for the buckets from which you would like to stream. The stream alias package has been included with the vods3.zip startup package. To modify the default configuration edit the file "wowza/conf/StreamNameAliasMap.txt" that is included in the vods3.zip startup package and create a new startup package with the modifications. To do this, unzip the vods3.zip startup package, add wildcard entries for the buckets from which you would like to stream content and comment out the default stream alias rule. For example, to limit streaming to content only coming from "mybucket" the "wowza/conf/StreamNameAliasMap.txt" file should look like this:

```
mybucket/*=amazons3/mybucket/${Wildcard.Match1} 
flv:mybucket/*=flv:amazons3/mybucket/${Wildcard.Match1} 
mp3:mybucket/*=mp3:amazons3/mybucket/${Wildcard.Match1} 
mp4:mybucket/*=mp4:amazons3/mybucket/${Wildcard.Match1} 
# commented out *=${Stream.Name}
```
With this in place to play the file "mycoolvideo.m4v" that is stored in S3 bucket "mybucket" at the path "videos/coolvideos" from the Amazon instance "ec2-75-101-208-8.compute-1.amazonaws.com", the connection information is:

```
Server: rtmp://ec2-75-101-208-8.compute-1.amazonaws.com/vods3 
Stream: mp4:mybucket/videos/coolvideos/mycoolvideo.m4v
```
The single url representation of this same content is:

rtmp://ec2-75-101-208-8.compute-1.amazonaws.com/vods3/\_definst\_/mp4:mybucket/videos/coolvideos/mycoolvideo.m4v

There are three sample files that you may use to test the system. The stream names are:

```
amazons3/wowzamediacache/sample/Extremists.flv 
mp4:amazons3/wowzamediacache/sample/Extremists.m4v 
mp3:amazons3/wowzamediacache/sample/Extremists.mp3
```
# <span id="page-21-0"></span>Startup Package Reference

This section describes in detail each of the command that can appear in a startup manifest file (startup.xml). The three commands are; <Install>, <Download>, <RunScript>.

## <span id="page-21-1"></span>Command <Install>

The <Install> command will copy the contents of a folder into the Wowza Pro installation folder. The <Install> command can either contain a single <Package> element or single <Folder> element.

```
<Install> 
   <Package>[path-to-package]</Package> 
</Install> 
<Install> 
   <Folder>[relative-or-absolute-directory-path]</Folder> 
</Install>
```
#### **Element <Install>/<Package>**

A <Package> is a Wowza Pro patch or set of configuration files provided by Wowza Media Systems. A list of all available packages can be obtained by going to the url:

<http://wowzamediasystems.s3.amazonaws.com/packagelist.html>

The packagelist.html file includes the package path that is needed to locate the package. Here is an example of an <Install> command that installs WowzaMediaServerPro-1.3.2-patch1:

```
<Install> 
   <Package>com/wowza/wms/WowzaMediaServerPro1.3.2-patch1.zip</Package> 
</Install>
```
You can download a package to your local machine by pre-pending "http://wowzamediasystems.s3.amazonaws.com/" to the package path.

#### **Element <Install>/<Folder>**

If you specify the <Folder> element then the contents of the specified folder will be copied into the Wowza Pro installation folder. The folder directory can be either a relative or absolute directory path on the running Amazon instance. The base directory when calculating a relative file path, is the root directory of the startup package (the folder that contains the startup.xml file).

For example to install the contents of the folder wowza that is contained within the startup package, the <Install> command is:

```
<Install> 
   <Folder>wowza</Folder> 
</Install>
```
To install the contents of the folder /opt/wowza, the command is:

```
<Install> 
   <Folder>/opt/wowza</Folder> 
</Install>
```
## <span id="page-22-0"></span>Command <Download>

The <Download> command will download content from a web server and save it to the local Amazon instance. The <Download> command includes the following elements:

```
<Download> 
   <URL>[URL]</URL> 
   <PostData>[data]</PostData> 
   <Header><Name>[key-name]</Name><Value>[value]</Value></Header> 
   <Header><Name>[key-name]</Name><Value>[value]</Value></Header> 
   <Destination>[relative-or-absolute-file-path]</Destination> 
   <Action>[UNZIP, INSTALL]</Action> 
</Download>
```
The only two required elements are <URL> and <Destination>. To download a file from the url http://www.mycompany.com/myfile.zip, save it to the local machine at the location /opt/myfile.zip and unzip the file after download, the command is:

```
<Download> 
   <URL>http://www.mycompany.com/myfile.zip</URL> 
   <Destination>/opt/myfile.zip</Destination> 
   <Action>UNZIP</ Action > 
</Download>
```
When completed, the contents of the zip archive are located at "/opt/myfile".

One use of the <Download> command is to work around the 16kB startup package size limitation. For example, if you need to add several .jar files into the Wowza Pro "lib" folder and these files push your startup package size over the 16kB limit, you might package these files into a separate zip archive. You can then host this zip archive on a web server and use the <Download> command to install the files into the Wowza Pro "lib" folder.

For this example let's say we have two .jar files; wms-plugin-modulea.jar and wms-pluginmoduleb.jar. First, create the directory structure:

```
[wowzamodules] 
   [lib] 
      wms-plugin-modulea.jar 
      wms-plugin-moduleb.jar
```
Next, zip up the [wowzamodules] folder into a zip archive named "wowzamodules.zip" and copy it to your company's web server. Let's assume this file is now available at http://www.mycompany/modules/wowzamodules.zip. The <Download> command to install this package into the Wowza Pro lib folder is:

```
<Download> 
   <URL>http://www.mycompany/modules/wowzamodules.zip</URL> 
   <Destination>/opt/ wowzamodules.zip</Destination> 
   <Action>INSTALL</ Action > 
</Download>
```
#### **Element <Download>/<URL>**

The <URL> is the URL of the file to be downloaded. The download can be performed over SSL by starting the url with https:// rather than http://. The url can also contain query parameters. The file will be downloaded using the GET method unless <PostData> is specified.

#### **Element <Download>/<PostData>**

The PostData is text data that will be included as part of the body of the HTTP request. You can use post data to send user name and password information to your web server so you can protect your content.

#### **Element <Download>/<Header>: <Name> and <Value>**

The <Header> elements are name value pairs added to the header part of the HTTP request. An example would be:

```
<Header> 
   <Name>Content-type</Name> 
   <Value>text/plain</Value> 
</Header>
```
#### **Element <Download>/<Destination>**

The <Destination>element is the path to which the file will be saved (including the filename). This path can be relative or absolute. The base directory when calculating a relative file path, is the root directory of the startup package (the folder that contains the startup.xml file).

#### **Element <Download>/<Action>**

The <Action> element is the action performed after the file is download. The action can either be UNZIP or INSTALL. If the action is UNZIP the downloaded file will be unzipped using the unzip command. If the action is INSTALL the downloaded file will be unzipped and the contents of the folder will be installed (copied) into the Wowza Pro installation folder.

#### <span id="page-24-0"></span>Command <RunScript>

The <RunScript> command will execute a script on a running Amazon instance.

```
<RunScript> 
   <Script>[relative-or-absolute-file-path]</Script> 
   <Param>[parameter]</Param> 
   <Param>[parameter]</Param> 
</RunScript>
```
#### **Element <RunScript>/<Script>**

The <Script> element is the path to the script file to be executed. This path can be relative or absolute. The base directory when calculating a relative file path, is the root directory of the startup package (the folder that contains the startup.xml file).

#### **Element <RunScript>/<Param>**

The <Param> elements are parameters that will be passed to the running script. For example the following <RunScript> command:

```
<RunScript> 
   <Script>scripts/copyfile.sh</Script> 
   <Param>filea.txt</Param> 
   <Param>fileb.txt</Param> 
</RunScript>
```
Would be the equivalent of executing the command:

```
./scripts/copyfile.sh filea.txt fileb.txt
```
Before a script it executed, the startup processor initializes several environment variables with information that describes the current Amazon instance. These variables are:

- AWSEC2\_METADATA\_INSTANCE\_ID Amazon instance id AWSEC2\_METADATA\_SECURITY\_GROUPS - Security group<br>AWSEC2\_METADATA\_LOCAL\_IPV4 - Local IP address AWSEC2\_METADATA\_LOCAL\_IPV4 - Local IP address<br>AWSEC2\_METADATA\_AMI\_LAUNCH\_INDEX - Launch index<br>AWSEC2\_METADATA\_PUBLIC\_HOSTNAME - Public host name AWSEC2\_METADATA\_AMI\_LAUNCH\_INDEX - Launch index AWSEC2\_METADATA\_PUBLIC\_HOSTNAME - Public host name AWSEC2\_METADATA\_PRODUCT\_CODES - DevPay product code AWSEC2\_METADATA\_HOSTNAME - Public host name AWSEC2\_METADATA\_LOCAL\_HOSTNAME - Local host name AWSEC2\_METADATA\_PUBLIC\_IPV4 - Public IP address AWSEC2\_METADATA\_AMI\_MANIFEST\_PATH - S3 manifest path AWSEC2\_METADATA\_RESERVATION\_ID - Instance reservation ID AWSEC2\_METADATA\_AMI\_ID - AMI ID
	-
	-
	-
	-
	- -
- AWSEC2\_METADATA\_INSTANCE\_TYPE instance type (m1-small, m1-large, m1-xlarge)
	-
	- -
	-
	-
	-

Copyright © 2006 - 2009 Wowza Media Systems, Inc. All rights reserved.

# <span id="page-26-0"></span>Additional Resources

Wowza Media Systems Amazon EC2 Support page:

<http://www.wowzamedia.com/ec2support.html>

Amazon Web Services: Resource Center:

<http://developer.amazonwebservices.com/connect/kbcategory.jspa?categoryID=59>

Amazon Web Services: Discussion Forums:

<http://developer.amazonwebservices.com/connect/forumindex.jspa>

Amazon EC2 Getting Started Guide:

<http://docs.amazonwebservices.com/AWSEC2/latest/GettingStartedGuide/>

Starting Amazon EC2 with Mac OS X (from Robert Sosinski):

<http://www.robertsosinski.com/2008/01/26/starting-amazon-ec2-with-mac-os-x/>

Firefox Extension for Amazon EC2:

<http://www.wowzamedia.com/forums/showthread.php?t=794>

Amazon S3 Firefox Organizer(S3Fox):

<https://addons.mozilla.org/en-US/firefox/addon/3247>